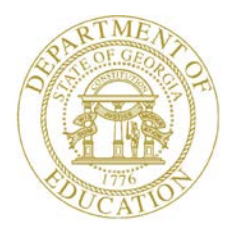

Dr. John D. Barge, State School Superintendent "Making Education Work for All Georgians"

**GEORGIA DEPARTMENT OF EDUCATION OFFICE OF THE STATE SUPERINTENDENT OF SCHOOLS TWIN TOWERS EAST ATLANTA, GA 30034-5001**

**TELEPHONE: (800) 869 - 1011 FAX: (404) 651-5006**

**<http://www.gadoe.org/>**

#### **MEMORANDUM**

**TO:** PCGenesis System Administrators

**FROM:** Steven Roache, Senior Information Systems Manager

#### **SUBJECT: Release 13.01.01 – Change to State of Georgia Employee Withholding and Miscellaneous Changes / Installation Instructions**

This document contains the PCGenesis software release overview and installation instructions for *Release 13.01.01*.

PCGenesis supporting documentation is provided at:

<http://www.gadoe.org/Technology-Services/PCGenesis/Pages/default.aspx>

*April, 2013 Payroll Completion Instructions*

*Install this release after completing the April 2013 payroll(s). Install this release before executing F4 – Calculate Payroll and Update YTD for the May 2013 payroll.*

### **Contents**

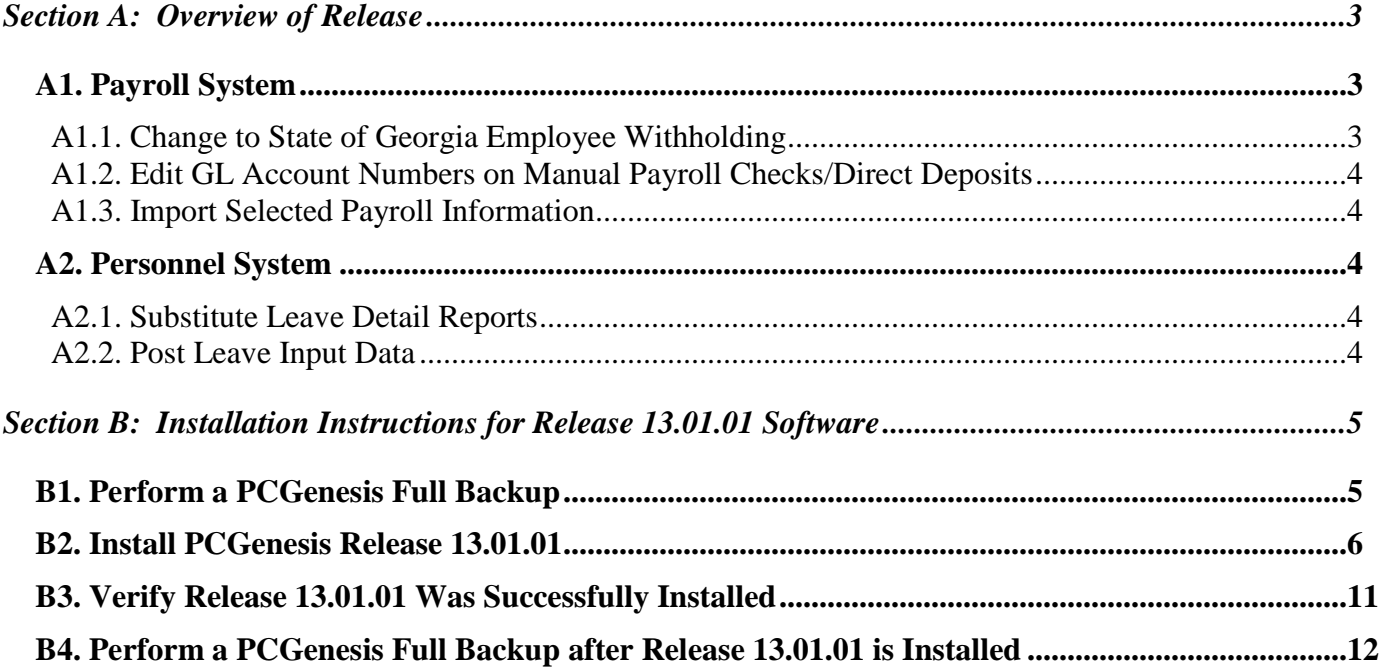

# <span id="page-2-0"></span>*Section A: Overview of Release*

### <span id="page-2-1"></span>*A1. Payroll System*

### <span id="page-2-2"></span>*A1.1. Change to State of Georgia Employee Withholding*

Effective immediately the Georgia Department of Revenue has revised the Georgia Form G-4 for 2013. This change reduces the maximum number of allowances from two to one for Georgia filing status '**B**', '**D**', and '**E**'.

Because of the revision of the Georgia Form G-4, the calculation method employers use to determine the amount of State of Georgia income tax to withhold from some employee payments has changed. This change will not impact everyone, but may result in a small change for those employees who claim certain MARRIED statuses and HEAD OF HOUSEHOLD statuses.

Employees that currently claim the impacted statuses ('**B**', '**D**', or '**E**') should be advised to complete a new Georgia G-4 withholding form. PCGenesis has been updated to allow only '**0**' or '**1**' for the **State Marital Allowance** field for filing statuses '**B**', '**D**', or '**E**'. Further, release 13.01.01 executes a conversion program which changes the marital allowance from '**2**' (no longer valid) to '**1**' for any employee claiming filing status '**B**', '**D**', or '**E**'.

The State withholding tax tables have been updated for calendar year 2013. This release automatically updates the Georgia tax tables into PCGenesis. Before, each marital allowance was worth \$2700. Now, the amount of the marital allowance depends upon the employee's state marital filling status as illustrated in the table below.

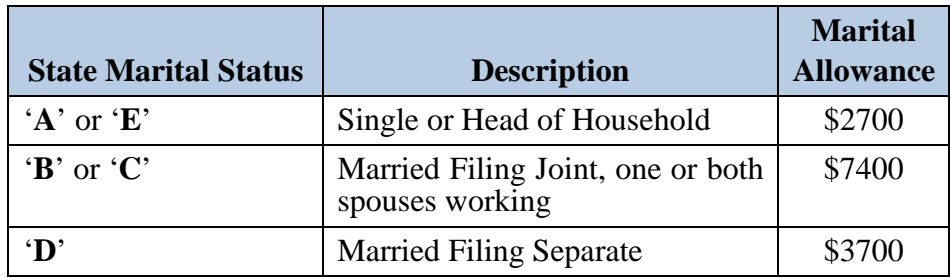

### <span id="page-3-0"></span>*A1.2. Edit GL Account Numbers on Manual Payroll Checks/Direct Deposits*

The edits for general ledger account numbers have been improved on the *Enter Manual Check/Direct Deposit* screen (F2, F3, F9, F9). Now, when a non-salary general ledger account number is entered, the following warning dialog box appears:

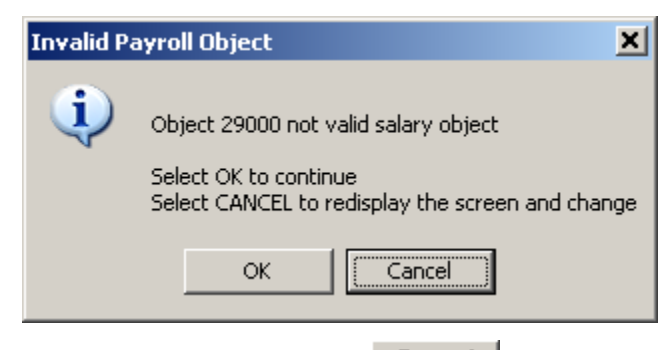

When this dialog box displays, the user may select **Cancel** (**Cancel**), and redisplay the screen and change to a salary general ledger account number, where appropriate.

### <span id="page-3-1"></span>*A1.3. Import Selected Payroll Information*

The *Import Selected Payroll Information* (F2, F13, F8, F6) process has been enhanced to accept Social Security Numbers formatted with or without the dashes. For example, a Social Security Number entered into a CSV (comma delimited) file as either 123-45-6789 or as 123456789 will be accepted by the import program without generating an error message.

## <span id="page-3-2"></span>*A2. Personnel System*

### <span id="page-3-3"></span>*A2.1. Substitute Leave Detail Reports*

A problem with the *Substitute Leave Detail Report – Current Leave Input File Only* (F3, F4, F3, F3) has been corrected. Before, the option to select a single substitute employee number did not work correctly. This problem has been fixed.

### <span id="page-3-4"></span>*A2.2. Post Leave Input Data*

When users enter the *Post Leave Input Data* screen (F3, F4, F2, F3), the posting option will now default to '**A**' for ADD mode. This is because most districts using the *Enhanced Substitute Pay and Employee Leave System* select the option to ADD substitute gross data lines instead of replacing the substitute gross data lines.

> **Georgia Department of Education Dr. John D. Barge, State School Superintendent April 24, 2013** • **8:04 AM** • **Page 4 of 12 All Rights Reserved.**

## <span id="page-4-0"></span>*Section B: Installation Instructions for Release 13.01.01 Software*

### <span id="page-4-1"></span>*B1. Perform a PCGenesis Full Backup*

When the prior evening's backup was successful, and when installing *Release 13.01.01* before performing any work in PCGenesis for the day, proceed to *B2. Install PCGenesis Release.* In addition to its current labeling, also label the prior evening's backup CD/DVD/tape as **"Data Backup Prior to Release 13.01.01**". Continue to use the backup CD/DVD/tape in the normal backup rotation.

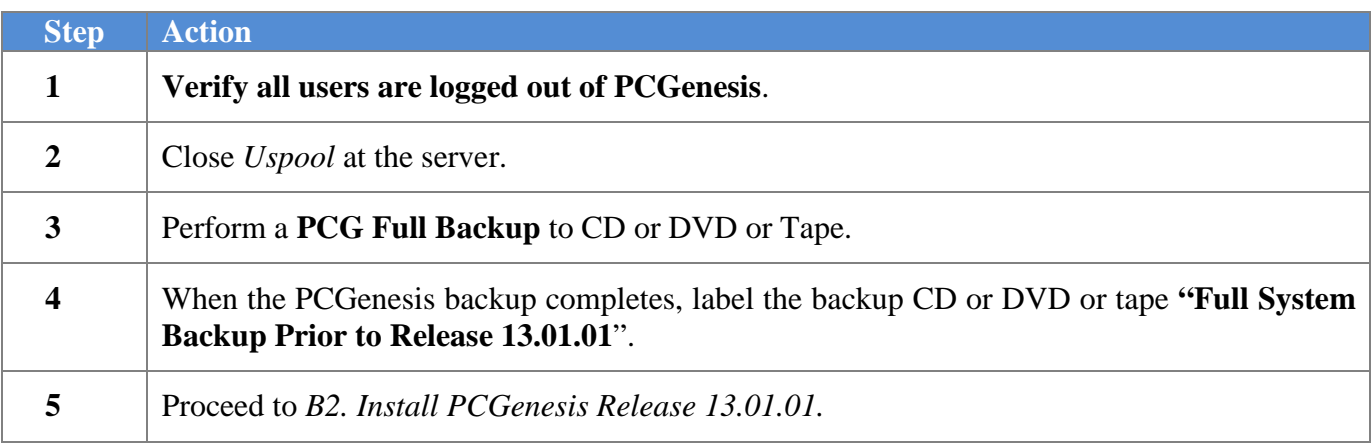

## <span id="page-5-0"></span>*B2. Install PCGenesis Release 13.01.01*

#### *FROM THE PCGENESIS SERVER*

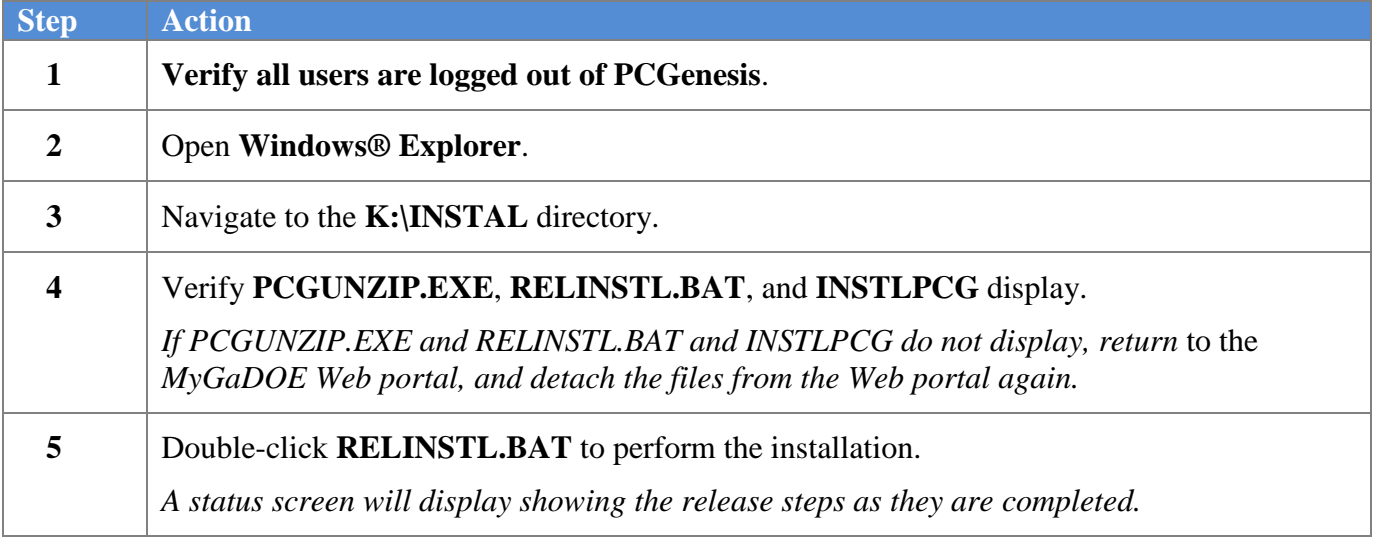

A screen will display showing the progress of the installation:

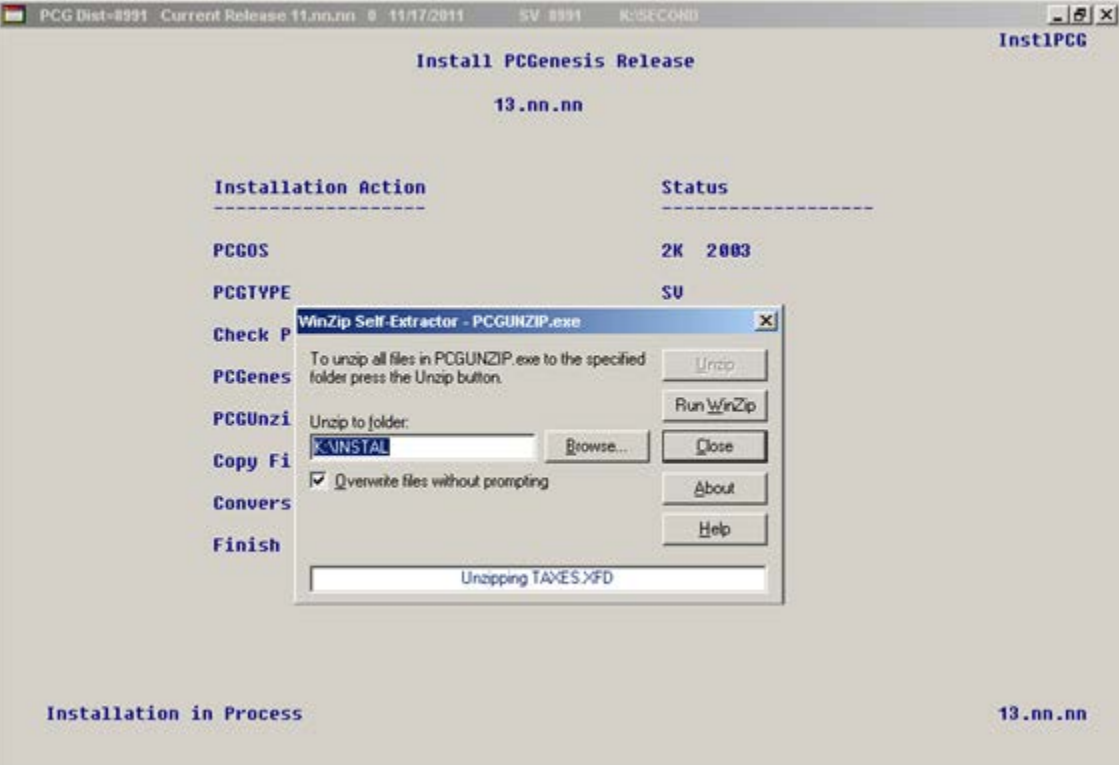

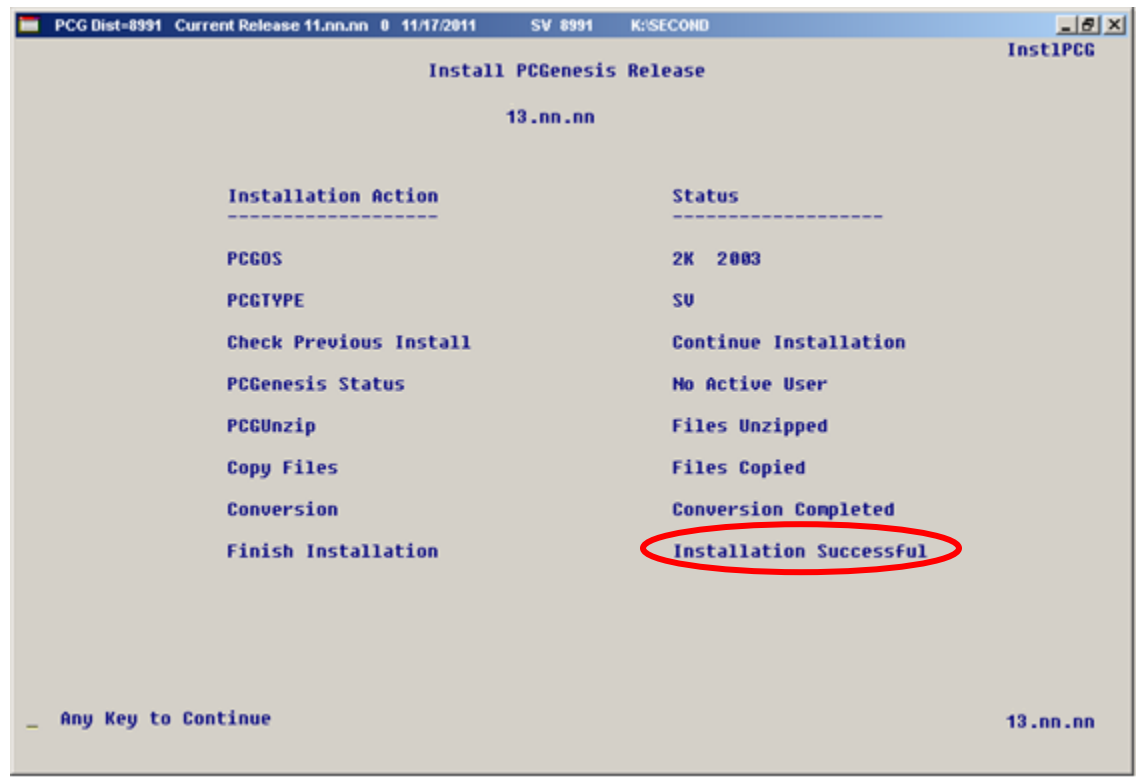

For PCGenesis *Release 13.01.01* successful installations, the following message displays:

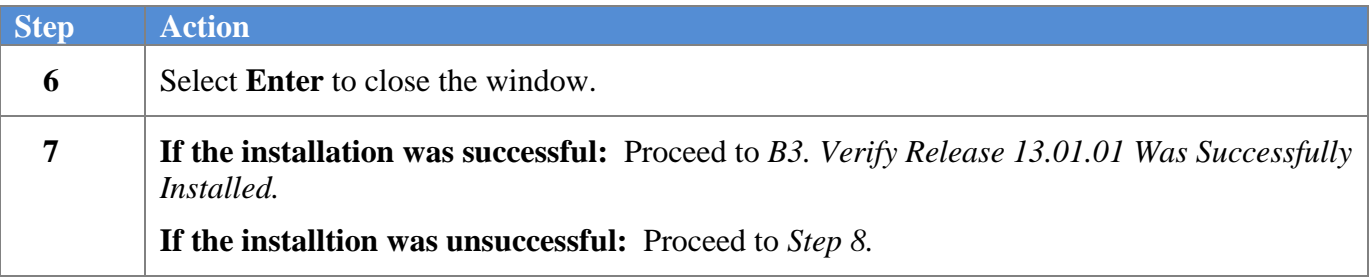

A problem message displays if an error occurred:

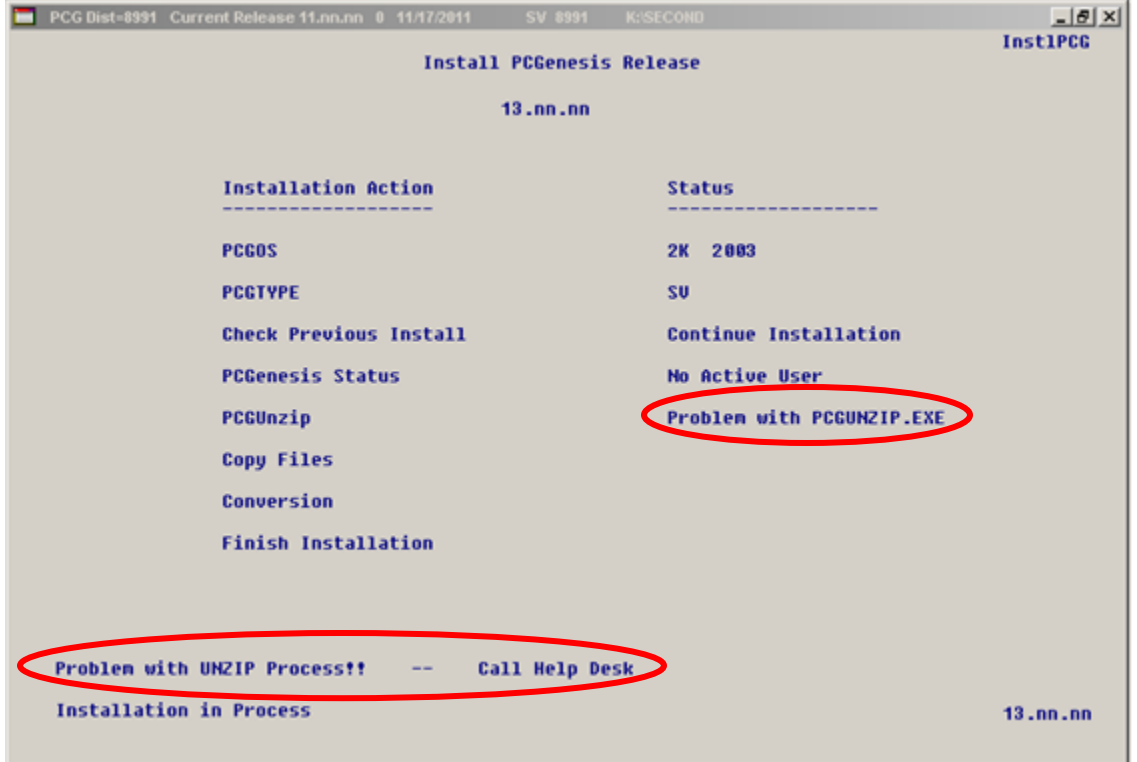

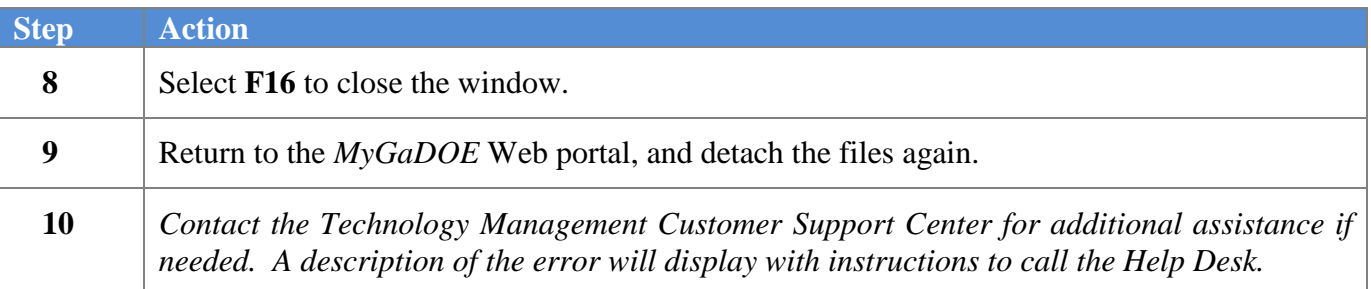

A warning message will display if the release installation is repeated:

PCG Dist=8991 Current Release 11.03.00 0 09/28/2011 SV 8991 K:\SECOND  $|x|$ **CHANPAYR** Processing System Conversion For Release 13.nn.nn À, Release 13.nn.nn conversion of the file PERSONNEL, DEDS has already run successfully.

A warning message will display if the release installation is repeated, but in this case, the installation is considered successful. In this instance, select any key to continue:

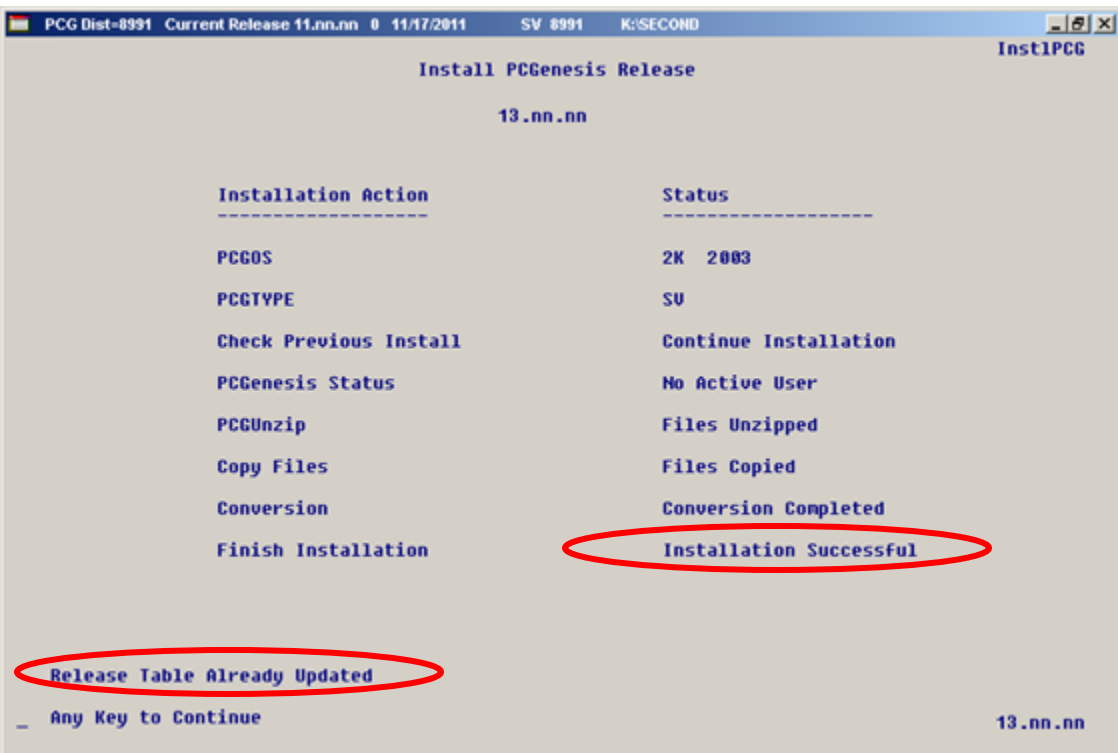

**Georgia Department of Education Dr. John D. Barge, State School Superintendent April 24, 2013** • **8:04 AM** • **Page 9 of 12 All Rights Reserved.**

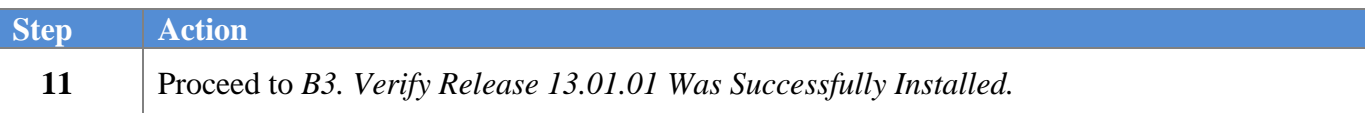

**Georgia Department of Education Dr. John D. Barge, State School Superintendent April 24, 2013** • **8:04 AM** • **Page 10 of 12 All Rights Reserved.**

## <span id="page-10-0"></span>*B3. Verify Release 13.01.01 Was Successfully Installed*

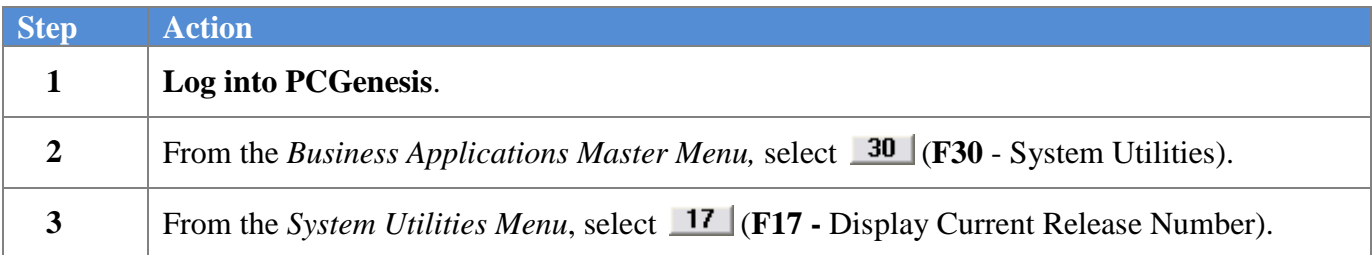

#### The following screen displays:

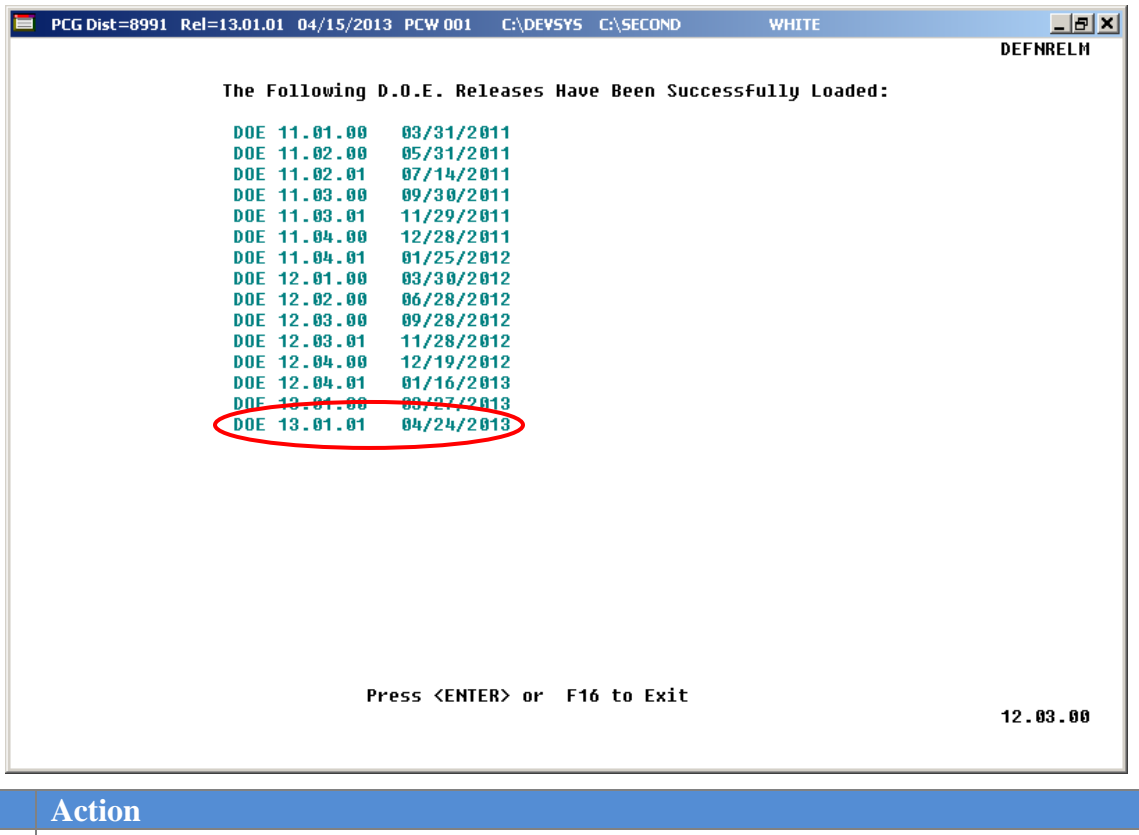

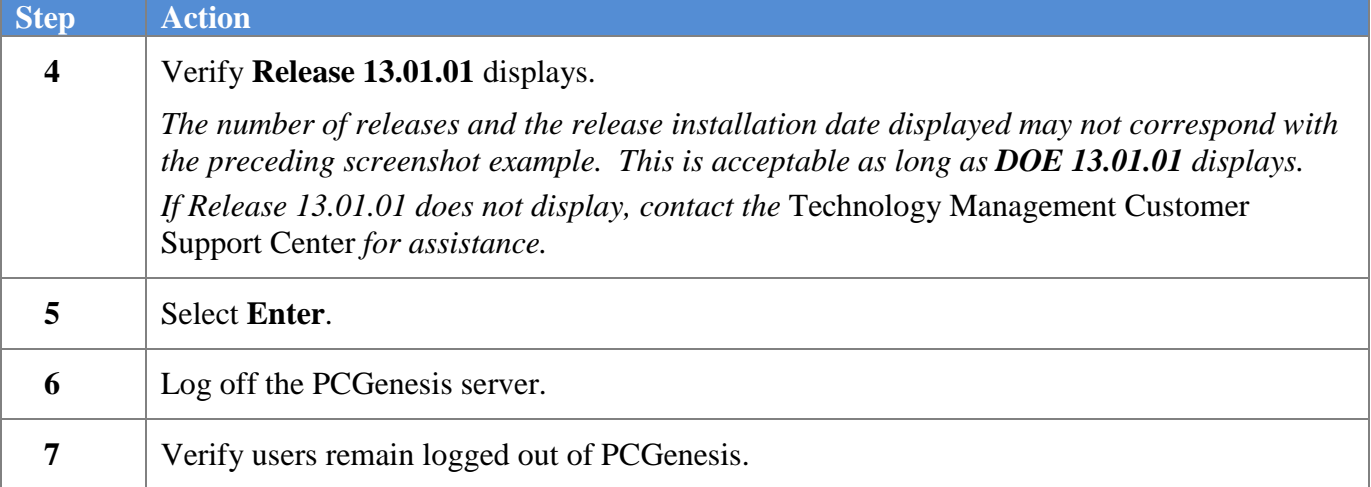

**Georgia Department of Education Dr. John D. Barge, State School Superintendent April 24, 2013** • **8:04 AM** • **Page 11 of 12 All Rights Reserved.**

### <span id="page-11-0"></span>*B4. Perform a PCGenesis Full Backup after Release 13.01.01 is Installed*

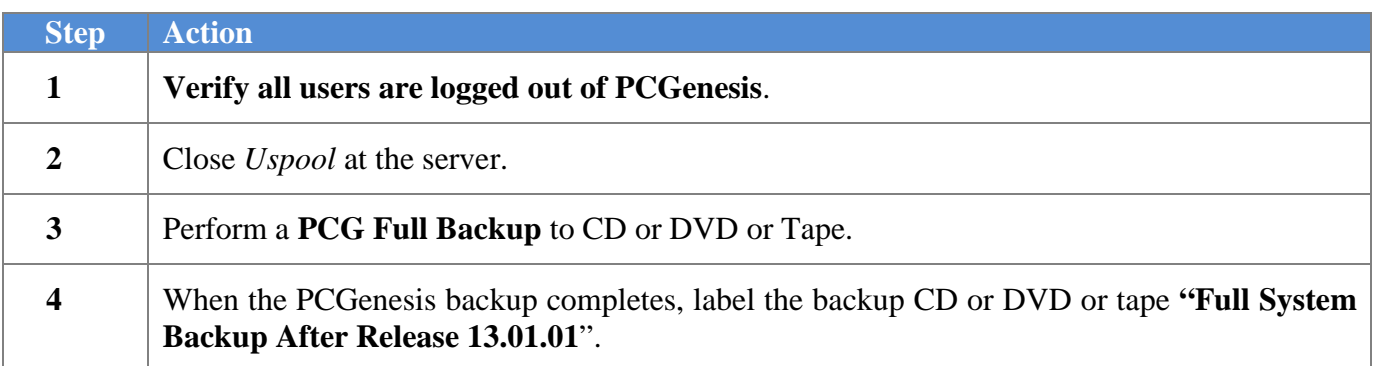

**Georgia Department of Education Dr. John D. Barge, State School Superintendent April 24, 2013** • **8:04 AM** • **Page 12 of 12 All Rights Reserved.**